# WORDPRESS

Daniel Díaz

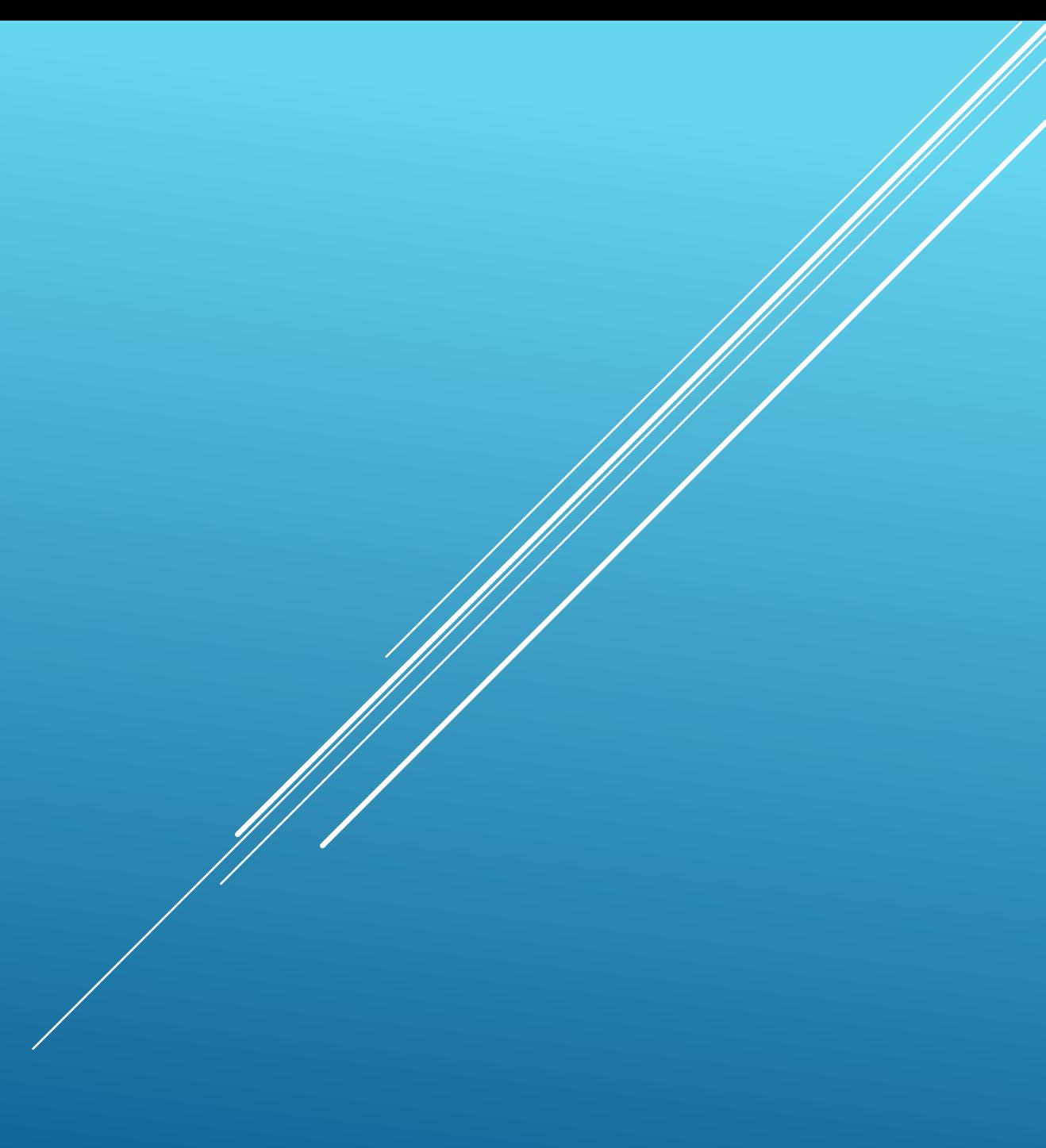

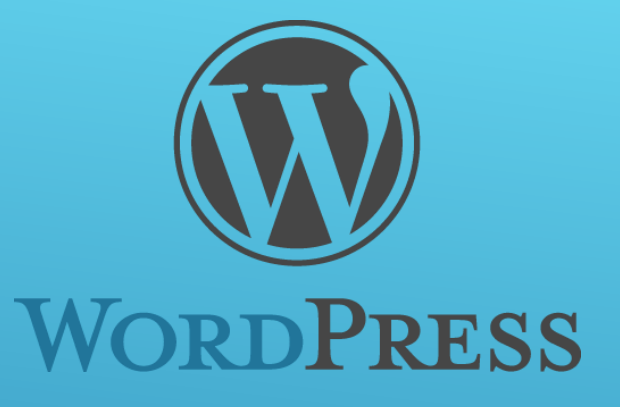

## INTRODUCCIÓN

- CMS (Gestor de contenidos)
- PHP 7.0
- MySQL 5.6 o MariaDB 10.0
- Antigua rivalidad con Joomla
- Habitualmente Jquery 1.12

wp-admin tin L **E** wp-content languages Ėŀ plugins **I** themes <sup>2</sup> twentyfifteen <sup>2</sup> twentyfourteen <sup>2</sup> twentythirteen  $\frac{1}{2}$  2erif-lite upgrade **W** uploads ÷  $\mathbb{H}$  wp-includes **I**.htaccess  $\bullet$  index.html  $\bullet$  index.php licencia.txt license.bt <sup>o</sup> readme.html robots.txt  $\bullet$  wp-activate.php Wp-blog-header.php Wp-comments-post.php wp-config-sample.php  $\bigcirc$  wp-config.php wp-cron.php wp-links-opml.php wp-load.php wp-login.php wp-mail.php wp-settings.php wp-signup.php Wp-trackback.php C xmlrpc.php

#### ESTRUCTURA DE CARPETAS GENERAL

Archivos de idioma del sistema genéricos

Listado de temas **Plugins** 

#### Archivos subidos

#### Archivo de configuración

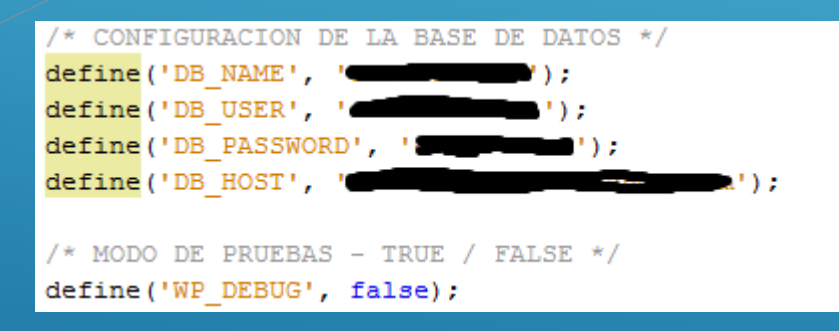

lli css **fonts** la images  $\blacksquare$  inc. ll i js languages **N** layouts sections <sup>o</sup> 404.php  $\bullet$  archive.php CHANGELOG.md C class-tgm-plugin-activation.php C comments.php C content-large.php C content-none.php C content-page.php C content-single.php  $\left| \right|$  content.php favicon.ico <sup>o</sup> footer.php  $\bigcirc$  front-page.php tunctions.php header.php **come** c home.php  $\bullet$  index.php license.txt C page.php readme.txt tl.css **D** screenshot.png

 $\bullet$  search.php c sidebar.php C single.php style.css **Common** style\_original.css

template-blog-large.php template-blog.php template-fullwidth.php Woocommerce.php wpml-config.xml

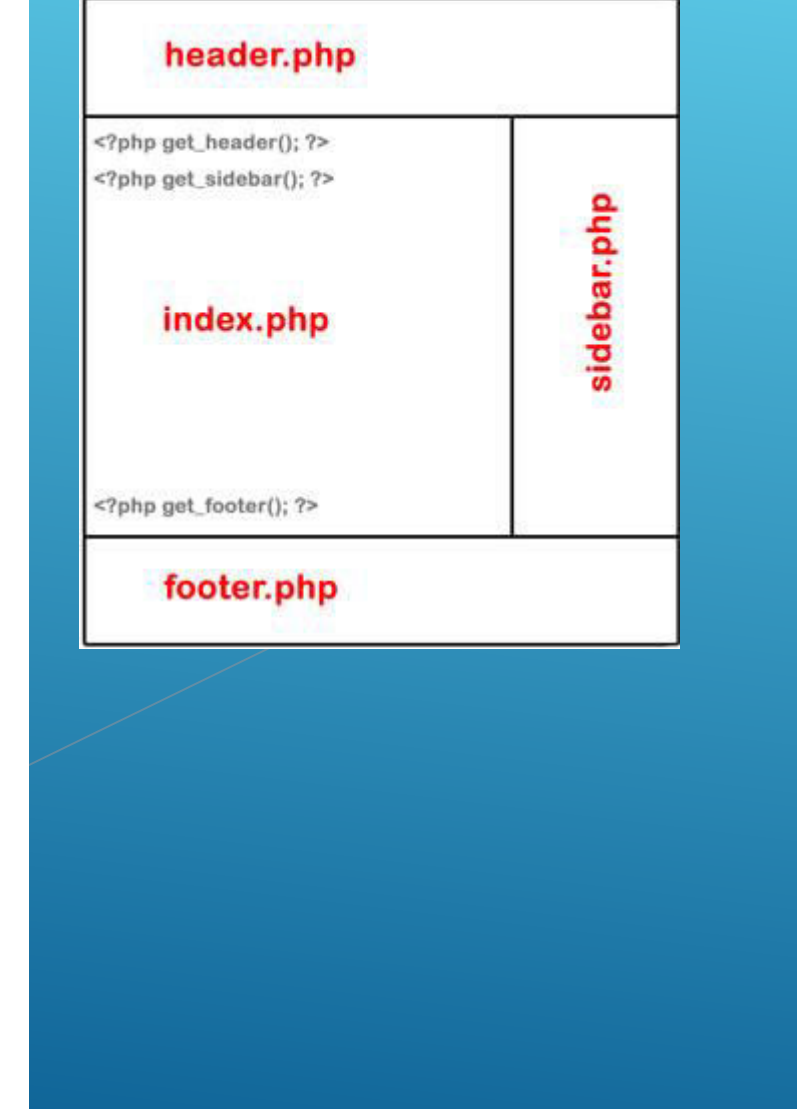

#### ESTRUCTURA DE CARPETAS TEMA

Qué hacer si quiero crear un tema nuevo?

- Duplicamos uno existente
- 2. Renombramos la carpeta duplicada
- 3. Modificamos el style.css por los datos de nuestra nueva template

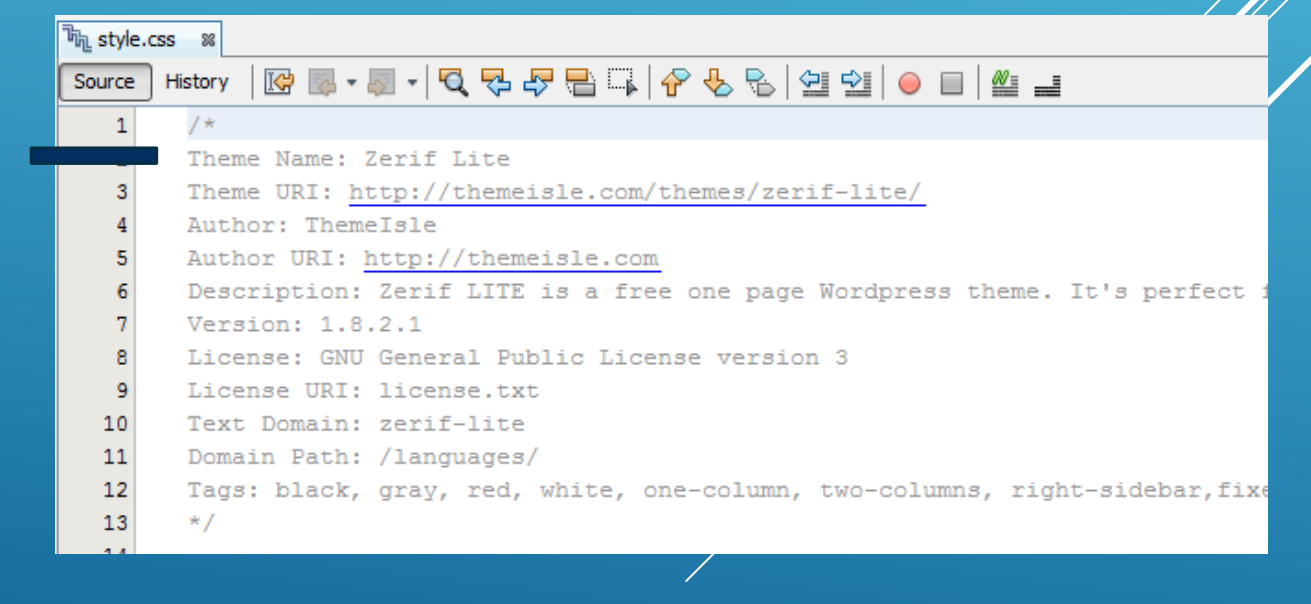

### CREAR UNA PÁGINA PHP CUSTOM

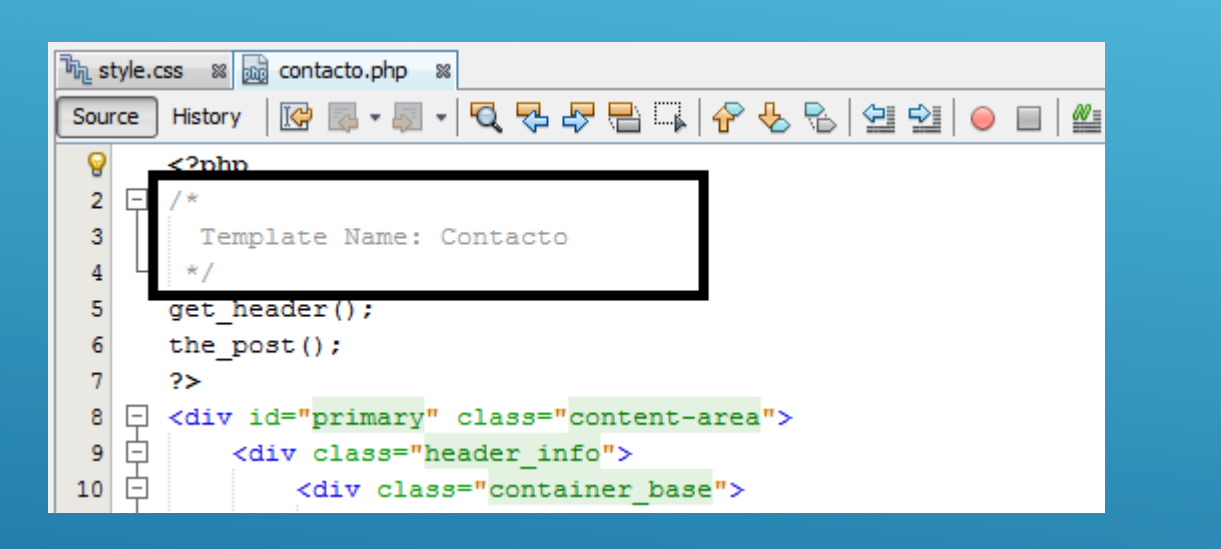

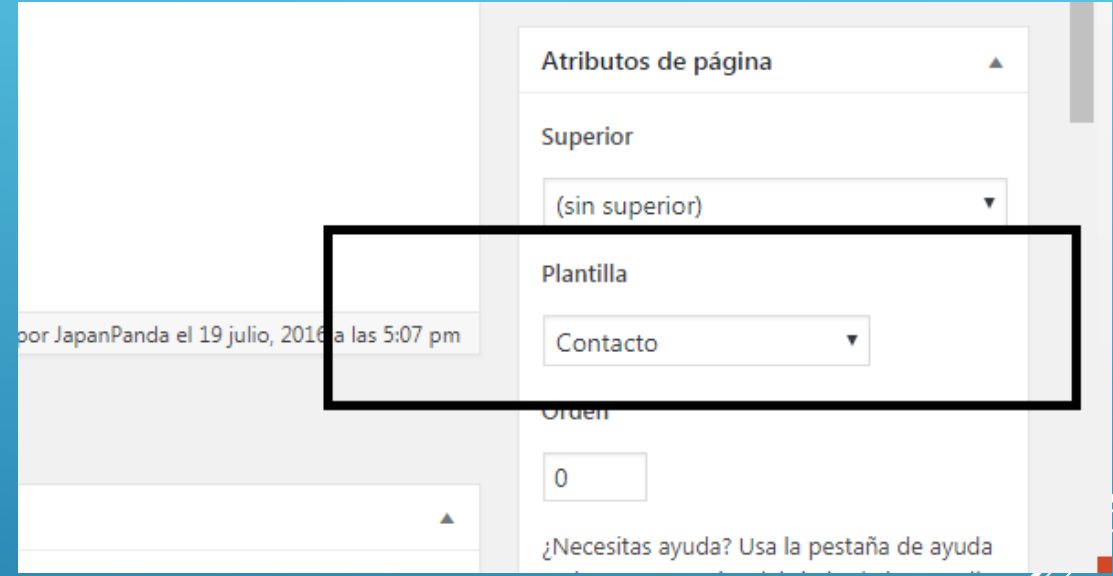

1. Creamos la page template 2. La seleccionamos en el panel (Creación de "páginas")

get\_header() - the\_post() - the\_title() - the\_content() - get\_footer

### CREAR UNA ENTIDAD NUEVA

Ejemplo: Eventos

- 1. Instalamos el plugin Pods
- 2. Creamos un nuevo Pod y creamos los campos que necesitemos
- 3. A la izquierda tendremos un ítem llamado "eventos" y creamos uno nuevo
- 4. Creamos un archivo en el tema que sea single-evento.php

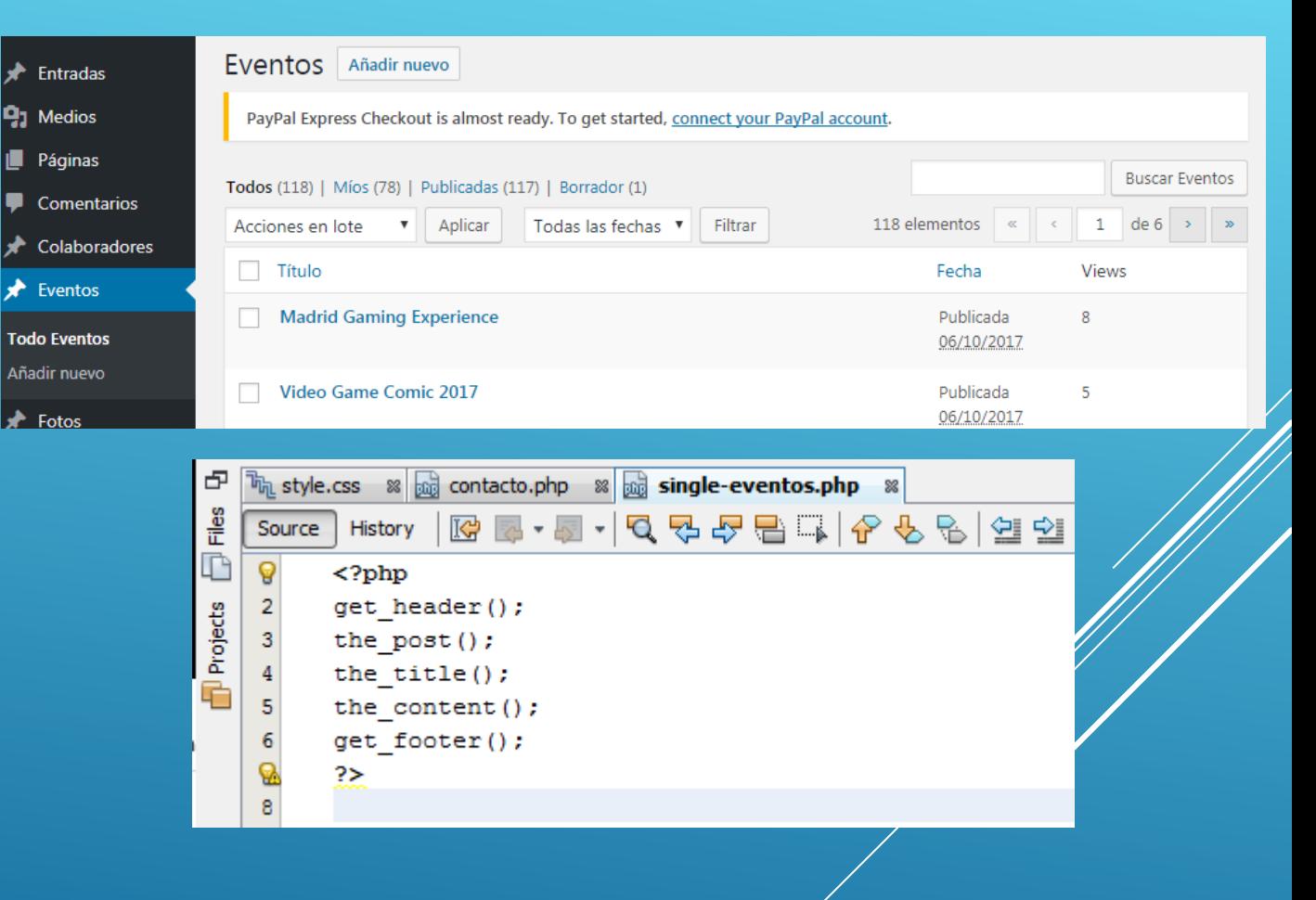

get\_post\_meta()

#### LISTAR UNA NUEVA ENTIDAD

Ejemplo: Eventos

Creamos una pagina custom como antes y en el contenido ponemos lo siguiente

EXTRA: Bill Arguments

https://www.billerickson.net/code/wp\_queryarguments/

```
福 style.css <sup>88</sup> do contacto.php <sup>88</sup> do single-eventos.php <sup>88</sup> do eventos.php <sup>88</sup>
               Source
       History
 \mathbf{Q}<?php
 \overline{2}\Box\overline{3}Template Name: Próximos eventos
 \overline{4}*1\overline{5}6\overline{6}$params1 = array(7\overline{ }'post type' => 'eventos',
 \theta'meta query' => array://mes en curso9
                 array(
10
                      'key' => 'inicio evento',
11'value' => $fechaelegida,
12'type' => 'DATE',
13
                      'compare' => '>=',
14
                 \mathcal{L}15
                 array(
16'key' => 'inicio evento', 'post type' => 'eventos',
                      'value' => $finfechaelegida.
17
18
                      'type' => 'DATE',
19
                      'compare' => \leq',
20
21
            \mathcal{L}22
            'order' => 'ASC',
23
            'orderby' => 'meta value',
24
            'meta key' => 'inicio evento',
25
            'posts per page' => '-1'26
       \mathcal{E}27
       $posts = new WP Query ($params1) ;
       if (Sposts - \texttt{have } posts()) {
28
    \Box29
    Ē
            while ($posts->have posts()) : $posts->the post();
                 the title();
30
31the content ();
32
            endwhile:
33
            2534
       \langle ?php \rangle\mathbf{Q}\rightarrow
```
## PLUGINS ÚTILES

Cookie Law Info Yoast SEO - All In One SEO Pack W3 Total Caché (Solo en producción) Image Regenerate & Select Crop Pods Author Image Loco translate **Qtranslate** Google XML Sitemaps **Woocommerce** 404 a 301

## BUENAS PRÁCTICAS

No tocar carpetas que no sean wp-content Checkear el error\_log una vez al mes Webmaster tools – Errores 404 Hacer Backups a nivel de servidor SSL desde el inicio si va a tenerlo y por SEO Site:dominio.com para checkear urls Eliminar temas no usados Desactivar plugins no usados

### EXTRA – CREAR PLUGIN

```
\langle?php
 Plugin Name: JPGestión
*add action('admin menu', 'jpgestion');
function jpgestion() {
   add_menu_page('JPGestión Opciones', 'JPGestión', 'edit_posts', 'jpgestion-principal', 'jpgestion_options');
function ipgestion options() -
   echo '<div class="wrap">';
   \rightarrow<div id="map-canvas"></div>
   <script src="https://maps.googleapis.com/maps/api/js?v=3.exp&signed in=true"></script>
   <script>
       function initialize() {
            var espana = new google.maps.LatLng(40.38, -4.30);
            var mapOptions = \{zoom: 10,
                center: espana,
                mapTypeControl: false,
                scaleControl: true,
                draggable: true
            var map = new google.maps.Map(document.getElementById('map-canvas'), mapOptions);
            var ctaLayer = new google.maps.KmlLayer({
                url: 'http://japanpanda.com/wp-content/themes/japanpanda2016/mapa_gente_japanpanda.kml?version=14'
            \}) ;
            ctaLayer.setMap(map);
        google.maps.event.addDomListener(window, 'load', initialize);
   \langle/script\rangle<style>
        #map-canvas {
           height: calc(100vh - 60px);
            width: 100%;
   </style>
   \langle?php
   echo '</div>';
```
#### Cuando lo tengamos lo ponemos en /plugins y lo activamos